# **Sun GlassFish Enterprise Server v3 Prelude Release Notes**

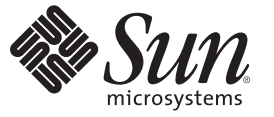

Sun Microsystems, Inc. 4150 Network Circle Santa Clara, CA 95054 U.S.A.

Part No: 820–4494–14 November 2009

Copyright 2009 Sun Microsystems, Inc. 4150 Network Circle, Santa Clara, CA 95054 U.S.A. All rights reserved.

Sun Microsystems, Inc. has intellectual property rights relating to technology embodied in the product that is described in this document. In particular, and without limitation, these intellectual property rights may include one or more U.S. patents or pending patent applications in the U.S. and in other countries.

U.S. Government Rights – Commercial software. Government users are subject to the Sun Microsystems, Inc. standard license agreement and applicable provisions of the FAR and its supplements.

This distribution may include materials developed by third parties.

Parts of the product may be derived from Berkeley BSD systems, licensed from the University of California. UNIX is a registered trademark in the U.S. and other countries, exclusively licensed through X/Open Company, Ltd.

Sun, Sun Microsystems, the Sun logo, the Solaris logo, the Java Coffee Cup logo, docs.sun.com, Enterprise JavaBeans, EJB, GlassFish, J2EE, J2SE, Java Naming and Directory Interface, JavaBeans, Javadoc, JDBC, JDK, JavaScript, JavaServer, JavaServer Pages, JMX, JRE, JSP, JVM, MySQL, NetBeans, OpenSolaris, SunSolve, Sun GlassFish, Java, and Solaris are trademarks or registered trademarks of Sun Microsystems, Inc. or its subsidiaries in the U.S. and other countries. All SPARC trademarks are used under license and are trademarks or registered trademarks of SPARC International, Inc. in the U.S. and other countries. Products bearing SPARC trademarks are based upon an architecture developed by Sun Microsystems, Inc.

The OPEN LOOK and SunTM Graphical User Interface was developed by Sun Microsystems, Inc. for its users and licensees. Sun acknowledges the pioneering efforts of Xerox in researching and developing the concept of visual or graphical user interfaces for the computer industry. Sun holds a non-exclusive license from Xerox to the Xerox Graphical User Interface, which license also covers Sun's licensees who implement OPEN LOOK GUIs and otherwise comply with Sun's written license agreements.

Products covered by and information contained in this publication are controlled by U.S. Export Control laws and may be subject to the export or import laws in other countries. Nuclear, missile, chemical or biological weapons or nuclear maritime end uses or end users, whether direct or indirect, are strictly prohibited. Export or reexport to countries subject to U.S. embargo or to entities identified on U.S. export exclusion lists, including, but not limited to, the denied persons and specially designated nationals lists is strictly prohibited.

DOCUMENTATION IS PROVIDED "AS IS" AND ALL EXPRESS OR IMPLIED CONDITIONS, REPRESENTATIONS AND WARRANTIES, INCLUDING ANY IMPLIED WARRANTY OF MERCHANTABILITY, FITNESS FOR A PARTICULAR PURPOSE OR NON-INFRINGEMENT, ARE DISCLAIMED, EXCEPT TO THE EXTENT THAT SUCH DISCLAIMERS ARE HELD TO BE LEGALLY INVALID.

Copyright 2009 Sun Microsystems, Inc. 4150 Network Circle, Santa Clara, CA 95054 U.S.A. Tous droits réservés.

Sun Microsystems, Inc. détient les droits de propriété intellectuelle relatifs à la technologie incorporée dans le produit qui est décrit dans ce document. En particulier, et ce sans limitation, ces droits de propriété intellectuelle peuvent inclure un ou plusieurs brevets américains ou des applications de brevet en attente aux Etats-Unis et dans d'autres pays.

Cette distribution peut comprendre des composants développés par des tierces personnes.

Certaines composants de ce produit peuvent être dérivées du logiciel Berkeley BSD, licenciés par l'Université de Californie. UNIX est une marque déposée aux Etats-Unis et dans d'autres pays; elle est licenciée exclusivement par X/Open Company, Ltd.

Sun, Sun Microsystems, le logo Sun, le logo Solaris, le logo Java Coffee Cup, docs.sun.com, Enterprise JavaBeans, EJB, GlassFish, J2EE, J2SE, Java Naming and Directory Interface, JavaBeans, Javadoc, JDBC, JDK, JavaScript, JavaServer, JavaServer Pages, JMX, JRE, JSP, JVM, MySQL, NetBeans, OpenSolaris, SunSolve, Sun GlassFish, Java et Solaris sont des marques de fabrique ou des marques déposées de Sun Microsystems, Inc., ou ses filiales, aux Etats-Unis et dans d'autres pays. Toutes les marques SPARC sont utilisées sous licence et sont des marques de fabrique ou des marques déposées de SPARC International, Inc. aux Etats-Unis et dans d'autres pays. Les produits portant les marques SPARC sont basés sur une architecture développée par Sun Microsystems, Inc.

L'interface d'utilisation graphique OPEN LOOK et Sun a été développée par Sun Microsystems, Inc. pour ses utilisateurs et licenciés. Sun reconnaît les efforts de pionniers de Xerox pour la recherche et le développement du concept des interfaces d'utilisation visuelle ou graphique pour l'industrie de l'informatique. Sun détient une licence non exclusive de Xerox sur l'interface d'utilisation graphique Xerox, cette licence couvrant également les licenciés de Sun qui mettent en place l'interface d'utilisation graphique OPEN LOOK et qui, en outre, se conforment aux licences écrites de Sun.

Les produits qui font l'objet de cette publication et les informations qu'il contient sont régis par la legislation américaine en matière de contrôle des exportations et peuvent être soumis au droit d'autres pays dans le domaine des exportations et importations. Les utilisations finales, ou utilisateurs finaux, pour des armes nucléaires, des missiles, des armes chimiques ou biologiques ou pour le nucléaire maritime, directement ou indirectement, sont strictement interdites. Les exportations ou réexportations vers des pays sous embargo des Etats-Unis, ou vers des entités figurant sur les listes d'exclusion d'exportation américaines, y compris, mais de manière non exclusive, la liste de personnes qui font objet d'un ordre de ne pas participer, d'une façon directe ou indirecte, aux exportations des produits ou des services qui sont régis par la legislation américaine en matière de contrôle des exportations et la liste de ressortissants spécifiquement designés, sont rigoureusement interdites.

LA DOCUMENTATION EST FOURNIE "EN L'ETAT" ET TOUTES AUTRES CONDITIONS, DECLARATIONS ET GARANTIES EXPRESSES OU TACITES SONT FORMELLEMENT EXCLUES, DANS LA MESURE AUTORISEE PAR LA LOI APPLICABLE, Y COMPRIS NOTAMMENT TOUTE GARANTIE IMPLICITE RELATIVE A LA QUALITE MARCHANDE, A L'APTITUDE A UNE UTILISATION PARTICULIERE OU A L'ABSENCE DE CONTREFACON.

# Contents

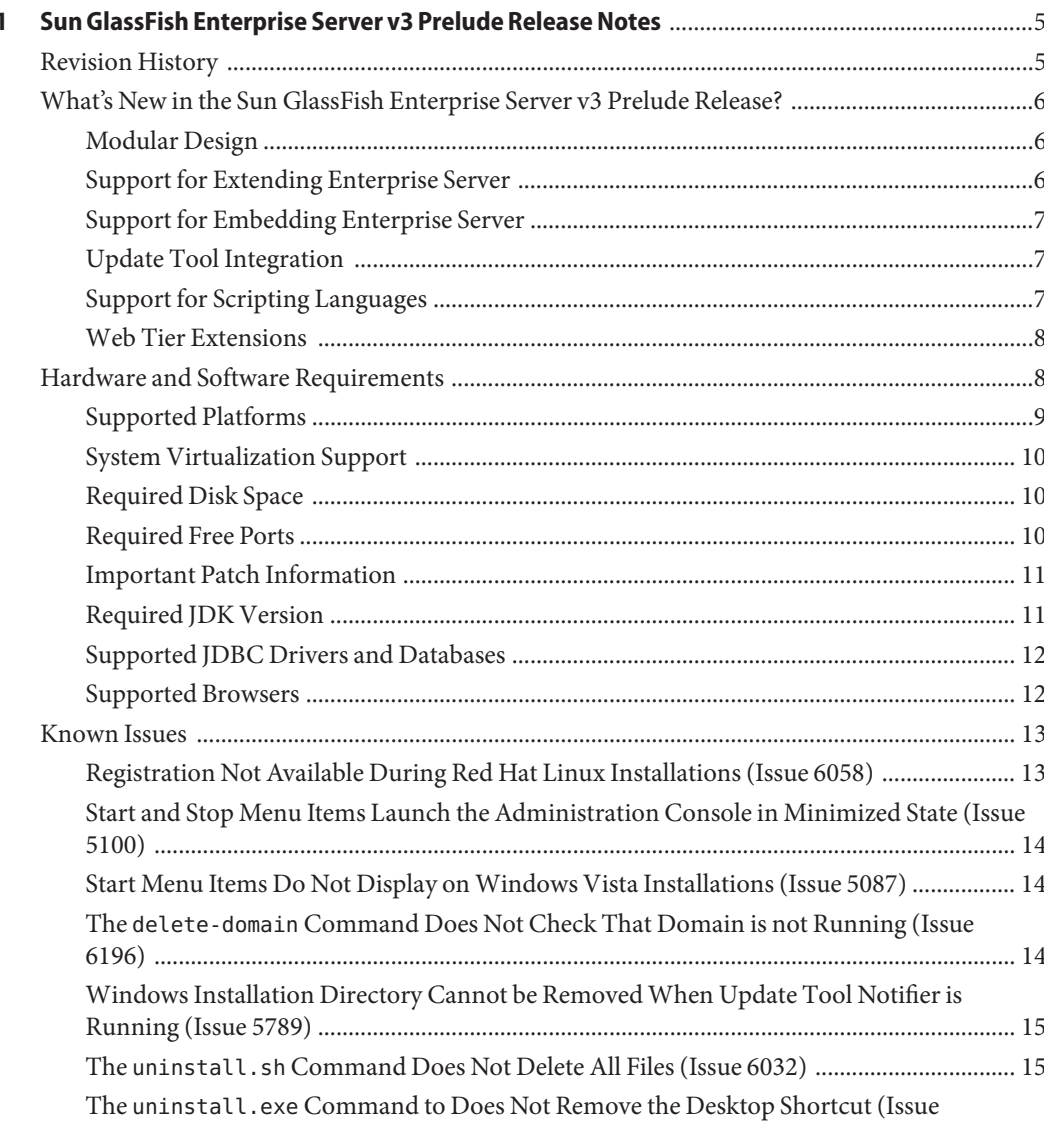

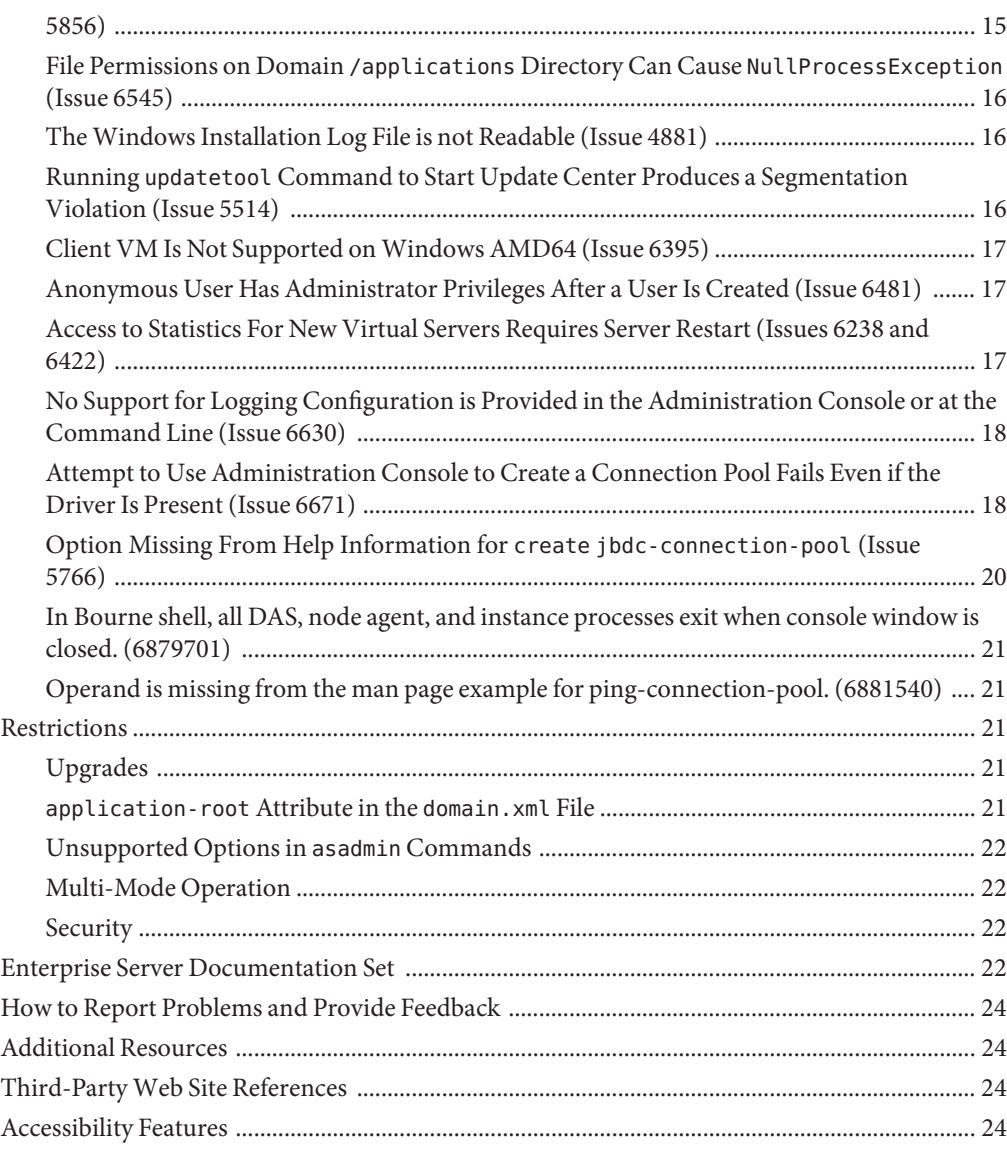

# <span id="page-4-0"></span>CHAP **CHAPTER 1**

# Sun GlassFish Enterprise Server v3 Prelude Release Notes

The *Sun GlassFishTM Enterprise Server v3 Prelude Release Notes* contain important information for the Enterprise Server v3 Prelude release, including new Enterprise Server features and known issues with workarounds, if available.

Check this document prior to installing and setting up your software, and read this document before you begin using Sun GlassFish Enterprise Server v3 Prelude. Consult this document periodically to view the most up-to-date documentation.

- "Revision History" on page 5
- ["What's New in the Sun GlassFish Enterprise Server v3 Prelude Release?" on page 6](#page-5-0)
- ["Hardware and Software Requirements" on page 8](#page-7-0)
- ["Known Issues" on page 13](#page-12-0)
- ["Restrictions" on page 21](#page-20-0)
- ["Enterprise Server Documentation Set" on page 22](#page-21-0)
- ["How to Report Problems and Provide Feedback" on page 24](#page-23-0)
- ["Additional Resources" on page 24](#page-23-0)
- ["Third-Party Web Site References" on page 24](#page-23-0)
- ["Accessibility Features" on page 24](#page-23-0)

# **Revision History**

This section provides a record of changes in*[Sun GlassFish Enterprise Server v3 Prelude Release](http://docs.sun.com/doc/820-4494) [Notes](http://docs.sun.com/doc/820-4494)*.

**TABLE 1–1** Revision History

| Date          | <b>Description of Changes</b>      |
|---------------|------------------------------------|
| November 2009 | Added bug 6881540 to known issues. |
| October 2009  | Added bug 6879701 to known issues. |

<span id="page-5-0"></span>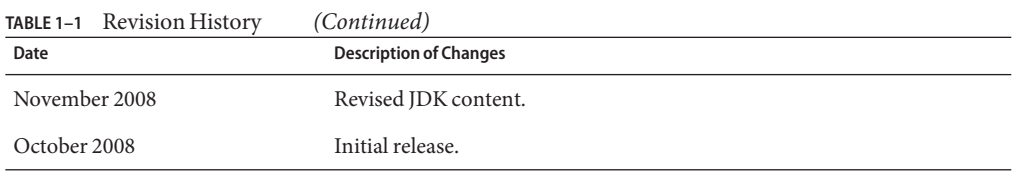

# **What's New in the Sun GlassFish Enterprise Server v3 Prelude Release?**

Sun GlassFish Enterprise Server v3 Prelude provides a server for the development and deployment of Java Platform, Enterprise Edition (Java™ EE platform) applications and web technologies based on Java technology.

Web applications that are developed by using Enterprise Server v3 Prelude can be deployed in earlier versions of the Enterprise Server, for example, GlassFish v2 Application Server.

The following new features of Enterprise Serverare described here:

- "Modular Design" on page 6
- "Support for Extending Enterprise Server" on page 6
- ["Support for Embedding Enterprise Server" on page 7](#page-6-0)
- ["Update Tool Integration" on page 7](#page-6-0)
- ["Support for Scripting Languages" on page 7](#page-6-0)
- ["Web Tier Extensions" on page 8](#page-7-0)

# **Modular Design**

Sun GlassFish Enterprise Server v3 Prelude has split the GlassFish code into modules to provide flexibility and improved runtime performance. The modular architecture is implemented on top of OSGi Alliance standards and enables reusability of Enterprise Server v3 Prelude modules as well as other modules.

This design change allows you to download and install only the modules that you require for the applications that you are deploying. Runtime is used only for applications that use it, and upgrades can be implemented without a complete system reinstallation. This change minimizes startup times, memory consumption, and disk space requirements.

The modular design provides the ability to do the following:

- Import OSGi bundles
- Import library Java archive (JAR) files
- Embed Enterprise Server in other self-contained applications
- Replace the Enterprise Server web container with another web container

# **Support for Extending Enterprise Server**

A new Sun GlassFish Enterprise Server v3 Prelude container system provider interface (SPI) defines interfaces that the container developer must implement so that Enterprise Server can call into it at appropriate times. This change enables Enterprise Server users to create custom application servers by adding administrative commands and graphical add-on components.

<span id="page-6-0"></span>Enterprise Server also provides streamlined support of new module types, such as Ruby on Rails.

#### **Support for Embedding Enterprise Server**

Because Sun GlassFish Enterprise Server v3 Prelude is based on OSGi Alliance standards, OSGi modules can easily be embedded in any runtime based on OSGi. Enterprise Server itself can be embedded in other compatible modules or applications.

A non-modular version of Enterprise Server v3 Prelude with a reduced set of dynamic features can be embedded in a Java or native runtime.

# **UpdateTool Integration**

Update Tool is now embedded in the Sun GlassFish Enterprise Server v3 Prelude Administration Console. This tool provides automated updates, and facilitates managing add-on components and related applications that are available for extending Enterprise Server v3 Prelude functions.

The Administration Console provides access to the Update Tool page through the navigation tree. The Update Tool page provides tabs to display the following:

- Components that are installed
- Updates that are available for installed components
- Add-on components that are available and can be installed

Integration of Update Tool in Administration Console enables administrators to extend and update Enterprise Server without the need to launch a standalone version of Update Tool by using the updatetool command.

The Update Tool is developed through the [Update Center \(](http://wiki.updatecenter.java.net/)http:// [wiki.updatecenter.java.net/](http://wiki.updatecenter.java.net/)) project. The Administration Console uses the Update Center 2.0 API to display a list of available components, versions and dates. For information about Update Center 2.0, see the [Release Notes for Update Center 2.0 \(](http://wiki.updatecenter.java.net/Wiki.jsp?page=UC2Documentation.ReleaseNotes.B15RC4)http:// [wiki.updatecenter.java.net/](http://wiki.updatecenter.java.net/Wiki.jsp?page=UC2Documentation.ReleaseNotes.B15RC4) [Wiki.jsp?page=UC2Documentation.ReleaseNotes.B15RC4](http://wiki.updatecenter.java.net/Wiki.jsp?page=UC2Documentation.ReleaseNotes.B15RC4)).

#### **Support for Scripting Languages**

To facilitate rapid application development and deployment, Sun GlassFish Enterprise Server v3 Prelude supports a variety of scripting languages. The use of scripting languages enables Enterprise Server to be applied beyond developments that are centered on Java technology. Supported scripting languages include the following:

- JRuby and Rails: A scripting language and a framework for developing web applications
- Grails: A web application framework that leverages the Groovy programming language and complements Java web development
- <span id="page-7-0"></span>■ Phobos: A lightweight, scripting-friendly web application environment that supports JavaScript programming language so that developers can use the same language on the client and server tier of a web application
- jMaki: A framework for creating Ajax web applications

Support for these scripting languages is provided by components that are available through Update Tool.

# **WebTier Extensions**

Sun GlassFish Enterprise Server v3 Prelude supports the web tier of the Java EE specification to enable the deployment of web applications. Enterprise Server implements the following Java EE technology standards:

- Java Persistence API 1.0
- Java Servlet 2.5
- JavaServer<sup>™</sup> Faces 1.2
- **■** Java Server Pages<sup>TM</sup> 2.1 (JSP<sup>TM</sup> 2.1)
- Java Server Pages Standard Tag Library (JSTL) 1.2
- Streaming API for XML (StAX)

Building on these standards, Enterprise Server v3 Prelude provides a number of extensions, including the following:

- Comet and Representation State Transfer (REST): Reduce latency when a server uses hypertext transmission protocol (HTTP) to transmit domain-specific data and eliminate an additional messaging layer such as simple object access protocol (SOAP).
- Ajax (asynchronous JavaScript and XML): Retrieves and displays new data for a portion of a web page without affecting the rest of the page.
- Metro: A web services stack that implements Java Architecture for XML Binding (JAXB) and Java APIs for XML Web Services 2.1 (JAX-WS 2.1).
- Roller: A blog server that runs on any Java EE server using any relational database.
- Grizzly: A framework for building scalable and robust servers using New I/O (NIO) APIs, which make scaling to thousands of users possible. The ability to embed components that support HTTP, Bayeux Protocol, Java Servlet API, and Comet is provided.

# **Hardware and Software Requirements**

This section lists the requirements that must be met before installing the Sun GlassFish Enterprise Server v3 Prelude product.

- ["Supported Platforms" on page 9](#page-8-0)
- ["System Virtualization Support" on page 10](#page-9-0)
- ["Required Disk Space" on page 10](#page-9-0)
- ["Required Free Ports" on page 10](#page-9-0)
- <span id="page-8-0"></span>■ ["Important Patch Information" on page 11](#page-10-0)
- ["Required JDK Version" on page 11](#page-10-0)
- ["Supported JDBC Drivers and Databases" on page 12](#page-11-0)
- ["Supported Browsers" on page 12](#page-11-0)

#### **Supported Platforms**

Sun GlassFish Enterprise Server v3 Prelude requires a minimum of 200 Mbytes of free disk space to install, and 100 Mbytes of free memory to run.

This following table lists supported operating systems and provides minimum memory, recommended memory, minimum disk space, recommended disk space, and Java virtual machine for each.

| <b>Operating System</b>                   | <b>Minimum Memory</b>                  | Recommended<br>Memory | <b>Minimum Disk</b><br>Space | <b>Recommended Disk</b><br>Space | Java Virtual<br>Machine      |
|-------------------------------------------|----------------------------------------|-----------------------|------------------------------|----------------------------------|------------------------------|
|                                           | Solaris <sup>TM</sup> Operating System |                       |                              |                                  |                              |
| Solaris 10<br>$(SPARC^{TM})$<br>platform) | 512 MB                                 | 512 MB                | 250 MB free                  | 500 MB free                      | $J2SE^{TM}$ 5.0<br>Java SE 6 |
| Solaris 10 (x86<br>platform)              | 512 MB                                 | 512 MB                | 250 MB free                  | 500 MB free                      | <b>I2SE 5.0</b><br>Java SE 6 |
| $\textsc{OpenSolaris}^{\textsc{TM}}$      | 512 MB                                 | 512 MB                | 250 MB free                  | 500 MB free                      | <b>J2SE 5.0</b><br>Java SE 6 |
| Linux                                     |                                        |                       |                              |                                  |                              |
| RedHat<br>Enterprise<br>Linux 5.0         | 512 MB                                 | $1$ GB                | 250 MB free                  | 500 MB free                      | <b>J2SE 5.0</b><br>Java SE 6 |
| RedHat<br>Enterprise<br>Linux $4.0$       | 512 MB                                 | $1$ GB                | 250 MB free                  | 500 MB free                      | <b>J2SE 5.0</b><br>Java SE 6 |
| SuSE Linux<br>Enterprise<br>Server 10     | 512 MB                                 | $1$ GB                | 250 MB free                  | 500 MB free                      | <b>J2SE 5.0</b><br>Java SE 6 |
| Ubuntu Linux<br>8.0.4                     | 512 MB                                 | $1$ GB                | 250 MB free                  | 500 MB free                      | J2SE 5.0<br>Java SE 6        |
| Windows                                   |                                        |                       |                              |                                  |                              |

**TABLE 1–2** Supported Operating Systems

| <b>Operating System</b>                 | <b>Minimum Memory</b> | Recommended<br>Memory | <b>Minimum Disk</b><br>Space | <b>Recommended Disk</b><br>Space | Java Virtual<br>Machine      |
|-----------------------------------------|-----------------------|-----------------------|------------------------------|----------------------------------|------------------------------|
| Windows XP<br>Professional SP2          | $1$ GB                | 2 GB                  | 500 MB free                  | 1 GB free                        | J2SE 5.0<br>Java SE 6        |
| Windows Vista<br>(Business)<br>Edition) | $1$ GB                | 2 GB                  | 500 MB free                  | 1 GB free                        | <b>J2SE 5.0</b><br>Java SE 6 |
| Windows 2008                            | $1$ GB                | 2 GB                  | 500 MB free                  | 1 GB free                        | <b>J2SE 5.0</b><br>Java SE 6 |
| <b>MacOS</b>                            |                       |                       |                              |                                  |                              |
| MacOS X 10.4<br>and 10.5                | $1$ GB                | 2 GB                  | 500 MB free                  | 1 GB free                        | <b>J2SE 5.0</b><br>Java SE 6 |

<span id="page-9-0"></span>**TABLE 1–2** Supported Operating Systems *(Continued)*

On UNIX® platforms, you can check your operating system version by using the uname command. Disk space can be checked by using the df command.

**Note –** Use the NTFS file system rather than FAT or FAT32 when running the Enterprise Server on any Microsoft Windows platform.

#### **System Virtualization Support**

System virtualization is a technology that enables multiple operating system (OS) instances to execute independently on shared hardware. Functionally, software deployed to an OS hosted in a virtualized environment is generally unaware that the underlying platform has been virtualized. Sun performs testing of its Sun Java System products on select system virtualization and OS combinations to help validate that the Sun Java System products continue to function on properly sized and configured virtualized environments as they do on non-virtualized systems. For information about Sun support for Sun Java System products in virtualized environments, see [System Virtualization Support in Sun Java System Products.](http://docs.sun.com/doc/820-4651)

#### **Required Disk Space**

Your temporary directory must have a minimum of 35 MB of free space for the installation of Enterprise Server v3 Prelude.

#### **Required Free Ports**

You must have seven unused ports available.

The installation program automatically detects ports that are in use and suggests currently unused ports for the default settings.

<span id="page-10-0"></span>The initial default port assignments are listed in the following table. If these default port numbers are in use, the installation program assigns a randomly selected port number from the dynamic port range. The selected port number might not be the next available port number.

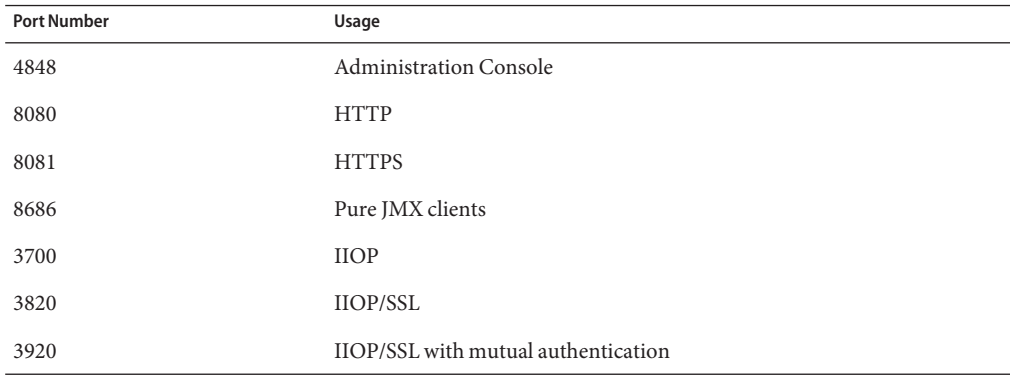

#### **TABLE 1–3** Default Port Assignments for Enterprise Server v3 Prelude

#### **Important Patch Information**

#### **Solaris Patch Requirements**

If you are using the Solaris 10 operating system, you must apply the appropriate patch for your platform as listed in the following table.

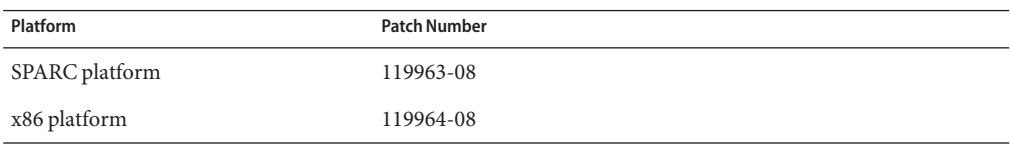

These patches are available from the SunSolve<sup>SM</sup> program [web site \(](http://sunsolve.sun.com/pub-cgi/show.pl?target=patchpage)http:// [sunsolve.sun.com/pub-cgi/show.pl?target=patchpage](http://sunsolve.sun.com/pub-cgi/show.pl?target=patchpage)). In the Patch Finder section, type the patch number in the text box, and click the Find Patch button.

If you are using the Solaris 10 OS (x86, SPARC platforms), ensure that the Sun recommended patch cluster is applied. This patch cluster is available from the SunSolve program [web site](http://sunsolve.sun.com/pub-cgi/show.pl?target=patchpage) (<http://sunsolve.sun.com/pub-cgi/show.pl?target=patchpage>). In the Downloads section, click the Recommended and Security Patches link. When the license agreements is displayed, click the Agree button.

#### **Required JDK Version**

Installation of Sun GlassFish v3 Prelude Enterprise Server requires JDK  $\mathbb{T}^{\mathbb{M}}$  [release 5](http://java.sun.com/javase/downloads/index_jdk5.jsp) or JDK [release 6.](http://java.sun.com/javase/downloads/index.jsp)

<span id="page-11-0"></span>The following binary files that are used with Enterprise Server must come from the JDK software, not the Java Runtime Environment (JRE<sup>TM</sup>) software:

- java
- keytool

To meet this requirement, ensure that the bin directory of the JDK software is at the start of your path.

# **Supported JDBC Drivers and Databases**

The following table lists databases and drivers that meet the Java EE compatibility requirements. All supported configurations of the Sun GlassFish Enterprise Server v3 Prelude must contain at least one combination of database and driver from this table, such as the Java DB and driver. In addition, the Enterprise Server is designed to support connectivity through Java DataBase Connectivity (JDBC<sup>TM</sup>) technology to any additional database management system (DBMS) with a corresponding driver that supports the JDBC API (JDBC driver).

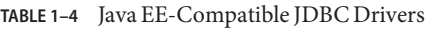

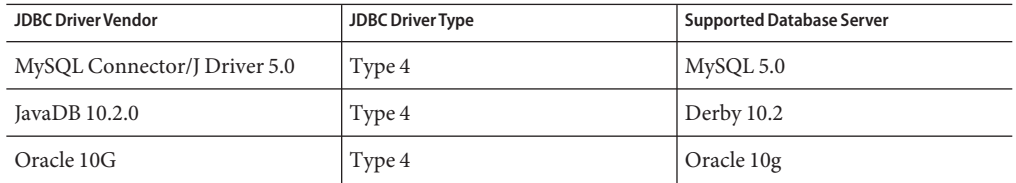

In general, the Sun GlassFish Enterprise Server v3 Prelude supports all JDBC drivers that meet the Java EE specification.

#### **Supported Browsers**

The following table lists supported browsers and versions.

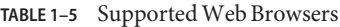

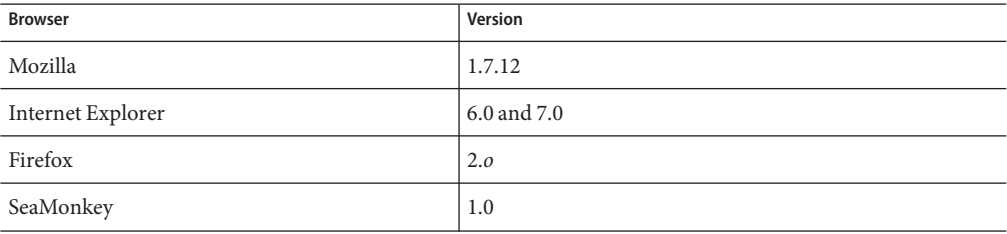

# <span id="page-12-0"></span>**Known Issues**

This section lists the following known issues with Enterprise Server:

- "Registration Not Available During Red Hat Linux Installations (Issue 6058)" on page 13
- ["Start and Stop Menu Items Launch the Administration Console in Minimized State \(Issue](#page-13-0) [5100\)" on page 14](#page-13-0)
- ["Start Menu Items Do Not Display on Windows Vista Installations \(Issue 5087\)" on page 14](#page-13-0)
- "The delete-domain [Command Does Not Check That Domain is not Running \(Issue 6196\)"](#page-13-0) [on page 14](#page-13-0)
- ["Windows Installation Directory Cannot be Removed When Update Tool Notifier is](#page-14-0) [Running \(Issue 5789\)" on page 15](#page-14-0)
- "The uninstall.sh [Command Does Not Delete All Files \(Issue 6032\)" on page 15](#page-14-0)
- "The uninstall.exe [Command to Does Not Remove the Desktop Shortcut \(Issue 5856\)" on](#page-14-0) [page 15](#page-14-0)
- ["File Permissions on Domain](#page-15-0) /applications Directory Can Cause NullProcessException [\(Issue 6545\)" on page 16](#page-15-0)
- ["The Windows Installation Log File is not Readable \(Issue 4881\)" on page 16](#page-15-0)
- "Running updatetool [Command to Start Update Center Produces a Segmentation Violation](#page-15-0) (Issue  $5514$ )" on page 16
- ["Client VM Is Not Supported on Windows AMD64 \(Issue 6395\)" on page 17](#page-16-0)
- ["Anonymous User Has Administrator Privileges After a User Is Created \(Issue 6481\)" on](#page-16-0) [page 17](#page-16-0)
- ["Access to Statistics For New Virtual Servers Requires Server Restart \(Issues 6238 and 6422\)"](#page-16-0) [on page 17](#page-16-0)
- ["No Support for Logging Configuration is Provided in the Administration Console or at the](#page-17-0) [Command Line \(Issue 6630\)" on page 18](#page-17-0)
- ["Attempt to Use Administration Console to Create a Connection Pool Fails Even if the](#page-17-0) [Driver Is Present \(Issue 6671\)" on page 18](#page-17-0)
- ["Option Missing From Help Information for](#page-19-0) create jbdc-connection-pool (Issue 5766)" [on page 20](#page-19-0)
- ["In Bourne shell, all DAS, node agent, and instance processes exit when console window is](#page-20-0) [closed. \(6879701\)" on page 21](#page-20-0)
- ["Operand is missing from the man page example for ping-connection-pool. \(6881540\)" on](#page-20-0) [page 21](#page-20-0)

# **Registration Not Available During Red Hat Linux Installations (Issue 6058)**

# **Description**

Product Registration through installation is not supported when Open JDK is used in Red Hat Linux operating system.

For more information, see Issue report ([http://glassfish.dev.java.net/issues/](http://glassfish.dev.java.net/issues/show_bug.cgi?id=6058) show bug.cgi?id=6058).

<span id="page-13-0"></span>To register your installation:

- 1. During installation on this environment, select the Skip Registration option.
- 2. Use the Administration Console or Update Center to register your installation.

#### **Start and Stop Menu Items Launch the Administration Console in Minimized State (Issue 5100)**

#### **Description**

The property Run field for the Start and Stop Application Server menu items is specified as Normal to open the Administration Console in a maximized state, but these menu items launch the Administration Console as though the property were set to Minimized.

For more information, see Issue report ([http://glassfish.dev.java.net/issues/](http://glassfish.dev.java.net/issues/show_bug.cgi?id=5100) show bug.cgi?id=5100).

#### **Workaround**

You must maximize the Administration Console manually.

#### **Start Menu Items Do Not Display onWindows Vista Installations (Issue 5087)**

#### **Description**

After a Windows Vista installation is completed, the Start menu program group has these problems:

- The Start menu group is not shown.
- The Start menu group is empty. Start domain, stop domain, and start Update Center are not shown.

For more information, see Issue report ([http://glassfish.dev.java.net/issues/](http://glassfish.dev.java.net/issues/show_bug.cgi?id=5087) [show\\_bug.cgi?id=5087](http://glassfish.dev.java.net/issues/show_bug.cgi?id=5087)).

#### **Workaround**

You must log out and log back in to display the Start menu item program group.

#### **The** delete-domain **Command Does Not CheckThat Domain is not Running (Issue 6196)**

#### **Description**

The delete-domain command does not verify whether the domain to be removed is running. If the domain to be removed is running when the delete-domain command runs, the command should fail and should notify the user to stop the domain.

For more information, see Issue report ([http://glassfish.dev.java.net/issues/](http://glassfish.dev.java.net/issues/show_bug.cgi?id=6196) [show\\_bug.cgi?id=6196](http://glassfish.dev.java.net/issues/show_bug.cgi?id=6196)).

<span id="page-14-0"></span>Before the delete-domain command is executed, run the stop-domain command.

# **Windows Installation Directory Cannot be RemovedWhen UpdateTool Notifier is Running (Issue 5789)**

## **Description**

If you try to delete the glassfishv3-prelude directory from c:\Program files when Update Tool Notifier is running, you receive this error message: Error deleting File or Folder: Cannot delete msvcp71: Access is denied.

For more information, see Issue report ([http://glassfish.dev.java.net/issues/](http://glassfish.dev.java.net/issues/show_bug.cgi?id=5789) show bug.cgi?id=5789).

# **Workaround**

Before you delete the installation directory, stop Update Center Notifier by closing the window for this utility.

**The** uninstall.sh **Command Does Not Delete All Files (Issue 6032)**

# **Description**

The message WARNING: Cannot delete file filename *filename* is generated following execution of uninstall.sh command.

For more information, see Issue report ([http://glassfish.dev.java.net/issues/](http://glassfish.dev.java.net/issues/show_bug.cgi?id=6032) show bug.cgi?id=6032).

# **Workaround**

Examine the contents of your directories to verify that the files are removed. If files remain, remove them manually. If you are removing a UNIX installation, check for and delete hidden directories.

**The** uninstall.exe **Command to Does Not Remove the Desktop Shortcut (Issue 5856)**

# **Description**

The Desktop shortcut for Enterprise Server v3 Prelude remains in the Programs menu, and an error message is written to the log file after *as-install*/uninstall.exe, where *as-install* is the Enterprise Server installation directory.

For more information, see Issue report ([http://glassfish.dev.java.net/issues/](http://glassfish.dev.java.net/issues/show_bug.cgi?id=5856) show bug.cgi?id=5856).

<span id="page-15-0"></span>Overwrite the entry by installing Enterprise Server v3 Prelude again, or manually remove the shortcut from the list.

**File Permissions on Domain** /applications **Directory Can Cause** NullProcessException **(Issue 6545)**

#### **Description**

If a domain's /applications directory restricts access, or if you use directory deployment from a restricted directory, the server cannot read the files in the expanded directory. A NullProcessException error occurs during deployment.

For more information, see Issue report ([http://glassfish.dev.java.net/issues/](http://glassfish.dev.java.net/issues/show_bug.cgi?id=6545) [show\\_bug.cgi?id=6545](http://glassfish.dev.java.net/issues/show_bug.cgi?id=6545)).

#### **Workaround**

Change the file access settings for such directories yo grant the server permission to read the directory contents.

#### **TheWindows Installation Log File is not Readable (Issue 4881)**

#### **Description**

The *time-stamp*-install.log file cannot be read, because all lines written to the file are concatenated into a single long string.

For more information, see Issue report ([http://glassfish.dev.java.net/issues/](http://glassfish.dev.java.net/issues/show_bug.cgi?id=4881) show bug.cgi?id=4881).

#### **Workaround**

Use a different editor, and manually open the installation log file created under the %TEMP% directory.

**Running** updatetool **Command to Start Update Center Produces a Segmentation Violation (Issue 5514)**

#### **Description**

After Update Center is installed on a Solaris 10 x86 system, using the updatetool to start Update Center fails due to a segv error.

For more information, see Issue report ([http://glassfish.dev.java.net/issues/](http://glassfish.dev.java.net/issues/show_bug.cgi?id=5514) show bug.cgi?id=5514).

<span id="page-16-0"></span>Use the Enterprise Server Administration Console to access Update Center.

For Solaris 10 x86 operating system installations, install patch 119964-08 and patch 125212-01.

# **Client VM Is Not Supported onWindows AMD64 (Issue 6395)**

# **Description**

By default Enterprise Server uses client VM to achieve best startup and deployment performance. If you use a JDK that includes only server VM, you must edit the domain.xml configuration file and remove the client line.

For more information, see Issue report ([http://glassfish.dev.java.net/issues/](http://glassfish.dev.java.net/issues/show_bug.cgi?id=6395) show bug.cgi?id=6395).

# **Workaround**

Ensure that Client JVM is supported on your platform/operating system. If it is not supported, edit the domain.xmlfile to remove the line <jvm-options>–client<jvm-options>. In this case, JVM ergonomics will choose the appropriate kind of VM for given platform.

For more information about platform support, see *[Ergonomics in the 5.0 Java Virtual Machine](http://java.sun.com/docs/hotspot/gc5.0/ergo5.html)* (<http://java.sun.com/docs/hotspot/gc5.0/ergo5.html>).

# **Anonymous User Has Administrator Privileges After a User Is Created (Issue 6481)**

# **Description**

Anonymous user is the default user created for the default domain. If another administrative user is added to the default domain, the anonymous user definition remains available for use. Any user can use the privileges of the anonymous user to perform Enterprise Server management tasks. This access can create a security problem for some development and production deployments.

For more information, see Issue report ([http://glassfish.dev.java.net/issues/](http://glassfish.dev.java.net/issues/show_bug.cgi?id=6481) show bug.cgi?id=6481).

# **Workaround**

Delete the anonymous user manually.

# **Access to Statistics For New Virtual Servers Requires Server Restart (Issues 6238 and 6422)**

# **Description**

Monitoring statistics about newly added virtual servers are available only after the server is restarted.

<span id="page-17-0"></span>For more information, see the reports for Issue 6238 ([http://glassfish.dev.java.net/](http://glassfish.dev.java.net/issues/show_bug.cgi?id=6238) [issues/show\\_bug.cgi?id=6238](http://glassfish.dev.java.net/issues/show_bug.cgi?id=6238)) and Issue 6422 ([http://glassfish.dev.java.net/issues/](http://glassfish.dev.java.net/issues/show_bug.cgi?id=6422) show bug.cgi?id=6422).

#### **Workaround**

After adding a virtual server, restart the server to view monitoring data for the virtual server.

# **No Support for Logging Configuration is Provided in the Administration Console or at the Command Line (Issue 6630)**

#### **Description**

No Support for logging configuration is provided in the Administration Console or at the command line.

For more information, see Issue report ([http://glassfish.dev.java.net/issues/](http://glassfish.dev.java.net/issues/show_bug.cgi?id=6630) show bug.cgi?id=6630).

#### **Workaround**

Use a plain text editor to edit the *as-install*/domains/domain1/config/logging.properties file. For more information, see "Configuring Logging" in *[Sun GlassFish Enterprise Server v3](http://docs.sun.com/doc/820-4495/ghgwi?a=view) [Prelude Administration Guide](http://docs.sun.com/doc/820-4495/ghgwi?a=view)*.

# **Attempt to Use Administration Console to Create a Connection Pool Fails Even if the Driver Is Present (Issue 6671)**

#### **Description**

In some circumstances, an attempt to use the Administration Console to create a JDBC connection pool fails even if the driver is present. When this failure occurs, the Administration Console returns a server error such as HTTP Status 500.

For more information, see Issue report ([http://glassfish.dev.java.net/issues/](http://glassfish.dev.java.net/issues/show_bug.cgi?id=6671) show bug.cgi?id=6671).

#### **Workaround**

Repeat the attempt to create the JDBC connection pool, specifying the data-source class name explicitly. You can use either the Administration Console or the asadmin utility for this task.

- If you use the Administration Console, see ["To Specify the Data-Source Class Name](#page-18-0) [Explicitly When Using Administration Console" on page 19.](#page-18-0)
- If you use the asadmin utility, see ["To Create a JDBC Connection Pool" in](http://docs.sun.com/doc/820-4495/ggnfv?a=view) *Sun GlassFish [Enterprise Server v3 Prelude Administration Guide](http://docs.sun.com/doc/820-4495/ggnfv?a=view)*. In the [create-jdbc-connection-pool](http://docs.sun.com/doc/820-4497/create-jdbc-connection-pool-1?a=view)(1) command, specify the --restype option and the --datasourceclassname option as follows:

<span id="page-18-0"></span>--restype The interface that the data-source class implements.

--datasourceclassname The name of the vendor-supplied JDBC data-source class.

For an example that shows how to set these options, see Example 1–1.

The required class name depends on the resource type. For example, for the MySQL database, the required class name for each resource type is as shown in Table 1–6.

For other database drivers, consult the documentation from the database driver vendor.

**TABLE 1–6** Resource Types and Data-Source Class Names for the Driver for the MySQL Database

| <b>Resource Type</b>               | Data-Source Class Name                                      |  |
|------------------------------------|-------------------------------------------------------------|--|
| javax.sql.ConnectionPoolDataSource | com.mysql.jdbc.jdbc2.optional.MysqlConnectionPoolDataSource |  |
| javax.sql.DataSource               | com.mysql.jdbc.jdbc2.optional.MysqlDataSource               |  |
| javax.sql.XADataSource             | com.mysql.jdbc.jdbc2.optional.MysqlXADataSource             |  |

**EXAMPLE 1–1** Creating a JDBC Connection Pool by Using the asadmin Utility

This example shows how to create a JDBC connection pool that is named mysql-pool for the MySQL database. The vendor-supplied JDBC data-source class is com.mysql.jdbc.jdbc2.optional.MysqlDataSource. This class implements the javax.sql.DataSource interface.

```
asadmin create-jdbc-connection-pool
```
**--datasourceclassname=com.mysql.jdbc.jdbc2.optional.MysqlDataSource**

```
--restype=javax.sql.DataSource
```

```
--property="user=DBUSER:password=DBPASSWORD:url=jdbc\\:mysql\\://DB_HOSTNAME\\:3306/DATABASE_NAME"
mysql-pool
```
# **To Specify the Data-Source Class Name Explicitly When Using Administration Console**

Perform this workaround *only* if an attempt to use the Administration Console to create a JDBC connection pool returns a server error such as HTTP Status 500. Use this workaround with the instructions for creating a JDBC connection pool in the Administration Console online help.

**In the step for selecting a database vendor, do** not**select a vendor from the Database Vendor 1 drop-down list.**

You perform this step on the New JDBC Connection Pool (Step 1 of 2) page.

<span id="page-19-0"></span>As a result of not selecting a vendor, the data source class name in the New JDBC Connection Pool (Step 2 of 2) page will not be filled in for you.

# **In the step for specifying the data-source class name, type the required class name in the 2 Datasource Classname field.**

You perform this step on the New JDBC Connection Pool (Step 2 of 2) page.

The required class name depends on the resource type that is selected from the Resource Type drop-down list. For example, for the MySQL database, the required class name for each resource type is as shown in [Table 1–6.](#page-18-0)

For other database drivers, consult the documentation from the database driver vendor.

#### **In the step for specifying additional properties, fill in the property table with the required property names and values. 3**

You perform this step on the New JDBC Connection Pool (Step 2 of 2) page.

The required property names and values depend on the data-source class.

**Option Missing From Help Information for** create jbdc-connection-pool **(Issue 5766)**

#### **Description**

The option --validateatmostonceperiod=*interval* is missing from the Synopsis section and the Options section of the help information for the create jbdc-connection-pool command.

The description of this option is as follows:

--validateatmostonceperiod

Specifies the time interval in seconds between successive request to validate a connection at most once. Setting this attribute to an appropriate value minimizes the number of validation requests by a connection.

The default value is 0, which specifies that the connection is never validated.

For more information, see Issue report ([http://glassfish.dev.java.net/issues/](http://glassfish.dev.java.net/issues/show_bug.cgi?id=5766) show bug.cgi?id=5766).

#### **Workaround**

For complete information about the create jbdc-connection-pool, see the [create-jdbc-connection-pool](http://docs.sun.com/doc/820-4497/create-jdbc-connection-pool-1?a=view)(1) man page.

# <span id="page-20-0"></span>**In Bourne shell, all DAS, node agent, and instance processes exit when console window is closed. (6879701)**

# **Description**

If you log in as root with the Bourne shell (/bin/sh) and run asadmin commands, then log out of the console window, all the domain administration server (DAS), node agent, and instance processes are killed. This is because in the Bourne shell all child terminals inherit the TTY by default, so when the terminal is logged out, all child processes are killed too.

# **Workaround**

Before running any asadmin commands, do the following:

- 1. Log in to the server.
- 2. Log in to the server.
	- # **exec /bin/ksh**
- 3. In K shell, run all the asadmin commands to bring up the DAS, node agents, and instances.

#### **Operand is missing from the man page example for ping-connection-pool. (6881540)**

The example in the man page is missing the operand at the end of the command. An error occurs if the command is entered as shown in the example. Correct example is:

```
asadmin> ping-connection-pool --user admin1
--passwordfile pwordfile sampleConnectionPool
```
# **Restrictions**

This section describes the following Sun GlassFish v3 Prelude Enterprise Server restrictions:

- "Upgrades" on page 21
- "application-root Attribute in the domain. xml File" on page 21
- ["Unsupported Options in](#page-21-0) asadmin Commands" on page 22
- ["Multi-Mode Operation" on page 22](#page-21-0)
- ["Security" on page 22](#page-21-0)

#### **Upgrades**

An upgrade scenario from an earlier installation into Enterprise Server v3 Prelude is not supported. The command-line interface and configuration are compatible.

#### application-root **Attribute in the** domain.xml **File**

You should not modify the default setting in the domain.xml file for the application-root attribute.

<span id="page-21-0"></span>The domain element's application-root attribute In the domain.xml file is intended to specify where the server will expand application archives when the user deploys them.

Currently, not all places in Enterprise Server v3 Prelude that should use this attribute do so. Some uses of the attribute assume that applications are to be expanded in \${com.sun.aas.instanceRoot}/applications.

# **Unsupported Options in** asadmin **Commands**

The help for asadmin commands describes some options that are not supported by Sun GlassFish Enterprise Server v3 Prelude. For example:

- Options that relate to clusters and multiple server instances, for example, the --target option
- Options that relate to profiles, for example, the --profile option

If you specify an unsupported option, a syntax error does not occur. Instead, the command runs successfully, and the unsupported option is silently ignored.

# **Multi-Mode Operation**

Examples in the help for asadmin commands show the commands in multi-mode operation. Multi-mode operation is not supported by Sun GlassFish Enterprise Server v3 Prelude. All asadmin commands must be typed separately on the operating system command line.

# **Security**

Secure mode (with a security manager) is not supported.

# **Enterprise Server Documentation Set**

The following table provides titles and short descriptions of books in the Enterprise Server documentation set.

| <b>Book Title</b>         | <b>Description</b>                                                                                                    |
|---------------------------|----------------------------------------------------------------------------------------------------|
| Release Notes             | Provides late-breaking information about the software and the<br>documentation. Includes a comprehensive, table-based summary of the<br>supported hardware, operating system, Java Development Kit (JDK), and<br>database drivers. |
| <b>Ouick Start Guide</b>  | Explains how to get started with the Enterprise Server product.                                                                                                    |
| <b>Installation Guide</b> | Explains how to install the software and its components.                                                                                                    |

**TABLE 1–7** Books in the Enterprise Server Documentation Set

| IABLE 1–7 BOOKS in the Enterprise Server Documentation Set                                  | (Continuea)                                                                                                    |
|---------------------------------------------------------------------------------------------|----------------------------------------------------------------------------------------------------|
| <b>Book Title</b>                                                                           | Description                                                                                                    |
| <b>Application Deployment Guide</b>                                                         | Explains how to assemble and deploy applications to the Enterprise Server<br>and provides information about deployment descriptors.                                                                                                    |
| Developer's Guide                                                                           | Explains how to create and implement Java Platform, Enterprise Edition<br>(Java EE platform) applications that are intended to run on the Enterprise<br>Server. These applications follow the open Java standards model for Java EE<br>components and APIs. This guide provides information about developer<br>tools, security, and debugging. |
| <b>Add-On Component</b><br>Development Guide                                                | Explains how to use published interfaces of Enterprise Server to develop<br>add-on components for Enterprise Server. This document explains how to<br>perform only those tasks that ensure that the add-on component is suitable<br>for Enterprise Server.                                                                                     |
| <b>RESTful Web Services</b><br>Developer's Guide                                            | Explains how to develop Representational State Transfer (RESTful) web<br>services for Enterprise Server.                                                                                                    |
| Getting Started With JRuby on<br><b>Rails for Sun GlassFish</b><br><b>Enterprise Server</b> | Explains how to develop Ruby on Rails applications for deployment to<br>Enterprise Server.                                                                                                    |
| <b>Getting Started With Project</b><br>jMaki for Sun GlassFish<br><b>Enterprise Server</b>  | Explains how to use the jMaki framework to develop Ajax-enabled web<br>applications that are centered on JavaScript™ technology for deployment to<br>Enterprise Server.                                                                                                    |
| Roadmap to the Java EE 5<br>Tutorial                                                        | Explains which information in the Java EE 5 Tutorial is relevant to users of<br>the v3 Prelude release of the Enterprise Server.                                                                                                    |
| Java EE 5 Tutorial                                                                          | Explains how to use Java EE 5 platform technologies and APIs to develop<br>Java EE applications.                                                                                                    |
| Java WSIT Tutorial                                                                          | Explains how to develop web applications by using the Web Service<br>Interoperability Technologies (WSIT). The tutorial focuses on developing<br>web service endpoints and clients that can interoperate with Windows<br>Communication Foundation (WCF) endpoints and clients.                                                                 |
| <b>Administration Guide</b>                                                                 | Explains how to configure, monitor, and manage Enterprise Server<br>subsystems and components from the command line by using the<br>asadmin(1M) utility. Instructions for performing these tasks from the<br>Administration Console are provided in the Administration Console online<br>help.                                                 |
| Administration Reference                                                                    | Describes the format of the Enterprise Server configuration file, domain.xml.                                                                                                    |
| <b>Troubleshooting Guide</b>                                                                | Describes common problems that you might encounter when using<br>Enterprise Server and how to solve them.                                                                                                    |
| Reference Manual                                                                            | Provides reference information in man page format for Enterprise Server<br>administration commands, utility commands, and related concepts.                                                                                                    |

**TABLE 1–7** Books in the Enterprise Server Documentation Set *(Continued)*

# <span id="page-23-0"></span>**How to Report Problems and Provide Feedback**

If you have problems with Sun GlassFish Enterprise Server v3 Prelude, provide feedback through one of the following mechanisms:

- GlassFish mailing lists ([https://glassfish.dev.java.net/servlets/](https://glassfish.dev.java.net/servlets/ProjectMailingListList) [ProjectMailingListList](https://glassfish.dev.java.net/servlets/ProjectMailingListList)) – A variety of GlassFish community mailing lists for various interests and feedback
- GlassFish forum (<http://forums.java.net/jive/forum.jspa?forumID=56>) A forum for discussing the GlassFish project

# **Additional Resources**

Useful information can be found at the following locations:

- GlassFish Community (https://qlassfish.dev.java.net/)
- Glassfish Wiki: GlassFish v3 ([http://wiki.glassfish.java.net/](http://wiki.glassfish.java.net/Wiki.jsp?page=PlanForGlassFishV3) [Wiki.jsp?page=PlanForGlassFishV3](http://wiki.glassfish.java.net/Wiki.jsp?page=PlanForGlassFishV3))
- Sun Developer Information (<http://developers.sun.com>)
- Sun Developer Support Services (<http://www.sun.com/developers/support>)
- [Sun Microsystems product documentation \(](http://docs.sun.com/)http://docs.sun.com/)

# **Third-PartyWeb Site References**

Third-party URLs are referenced in this document and provide additional, related information.

**Note –** Sun is not responsible for the availability of third-party Web sites mentioned in this document. Sun does not endorse and is not responsible or liable for any content, advertising, products, or other materials that are available on or through such sites or resources. Sun will not be responsible or liable for any actual or alleged damage or loss caused by or in connection with the use of or reliance on any such content, goods, or services that are available on or through such sites or resources.

# **Accessibility Features**

To obtain accessibility features that have been released since the publication of these media, consult Section 508 product assessments available from Sun upon request to determine which versions are best suited for deploying accessible solutions. Updated versions of applications can be found at <http://sun.com/software/javaenterprisesystem/get.html>.

For information on Sun's commitment to accessibility, visit <http://sun.com/access>.